## App-styring

MERK: Wi-Fi ruteren må være satt til 2,4Ghz

1. Last ned appen ved hjelp av å skanne QR-koden. Alternativt kan du søke «Smart Life» i Apple store eller Google Play.

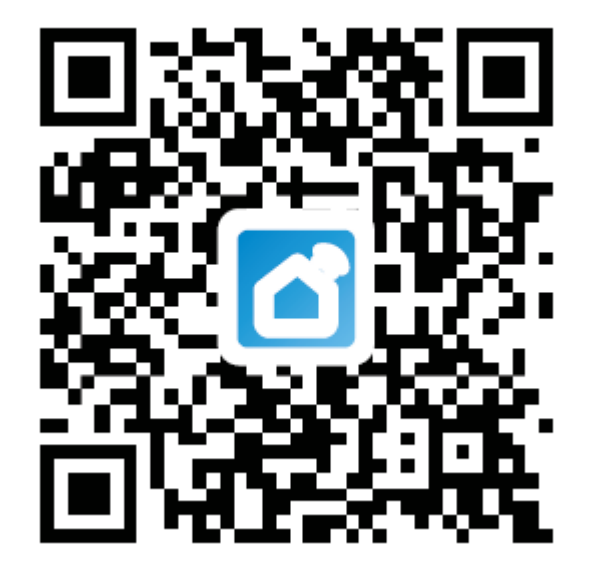

## 2. App styring

- 1. Last ned Smart Life appen.
- 2. Gå inn i appen og logg inn.
- 3. Trykk på + tegnet øverst i høyre hjørnet eller trykk på «add device».
- 4. Gå til «Small home appliances» og velg «Varmere (Wi-Fi)»
- 5. Skriv inn passordet til ønsket WIFI.
- 6. Trykk på fjernkontroll for å gjøre varmeren klar for parring. Se punkt 7 i bruksanvisning.
- 7. Søk etter varmere, når varmeren er funnet kan du nå styre den fra mobilen.

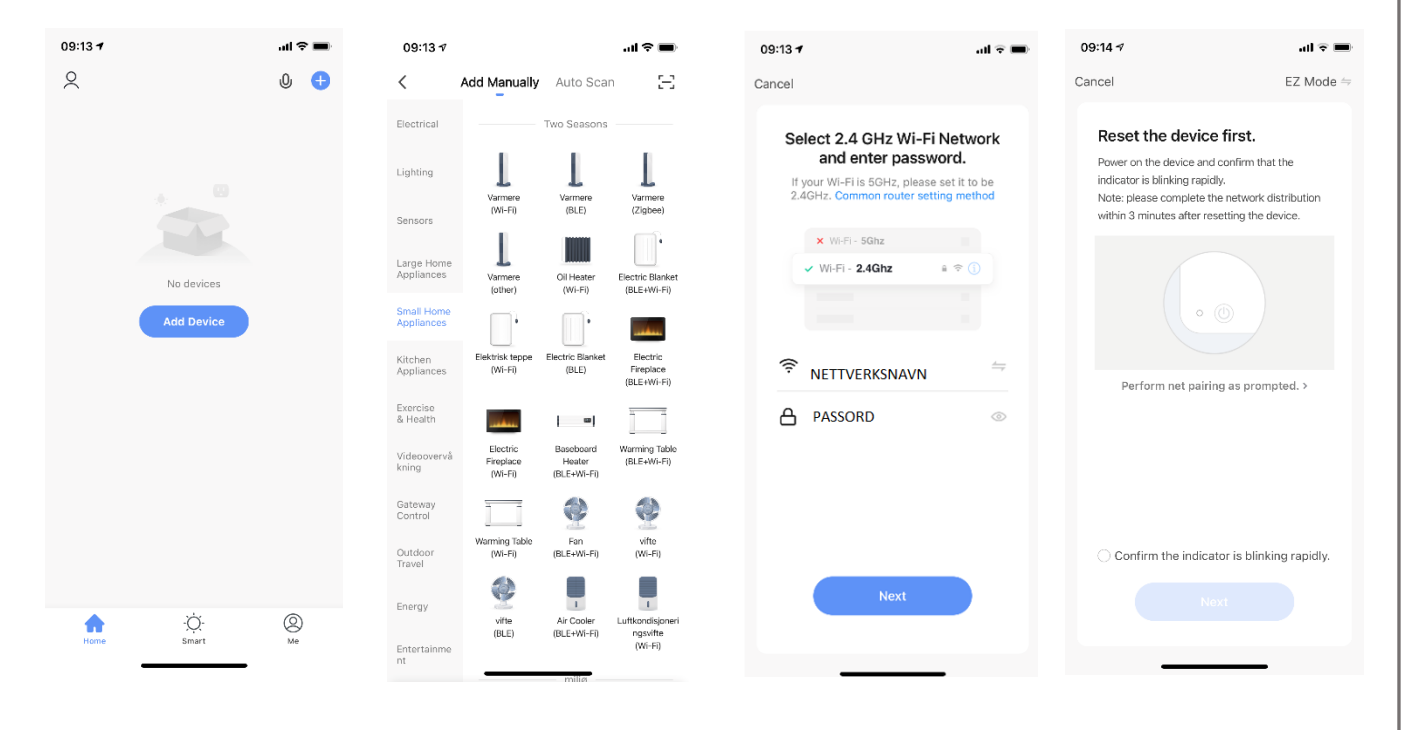

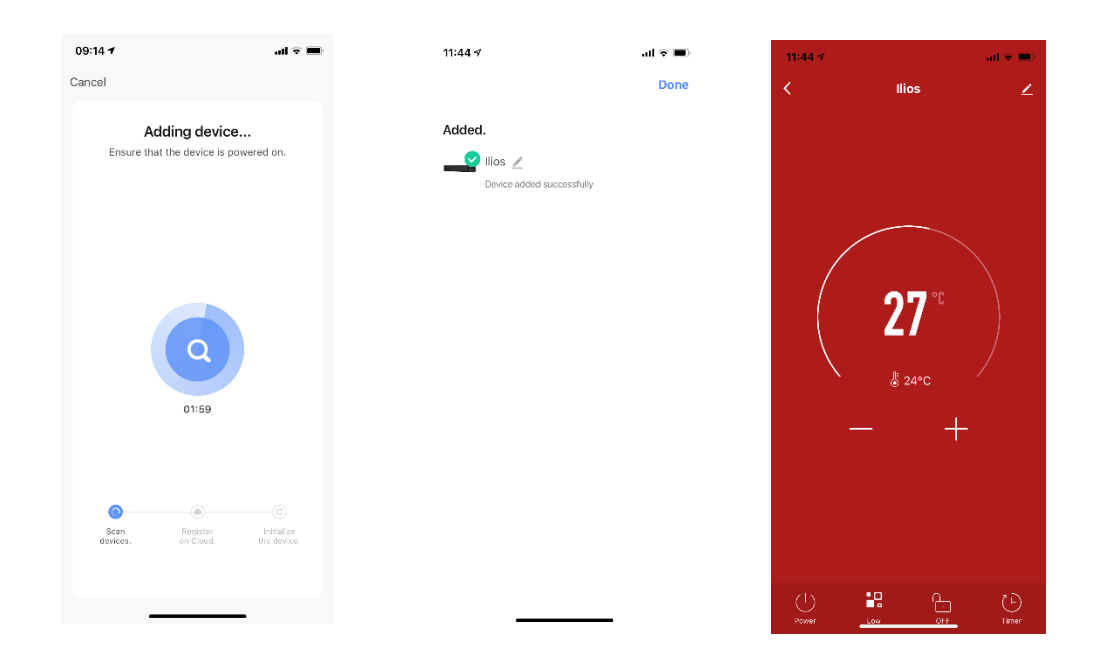

På grunn av kontinuerlige oppdateringen kan det være at bildene over ikke stemmer overens med bildene på mobilen. Bildene er ment for referanse.